# **DOCUMENTATION / SUPPORT DE FORMATION**

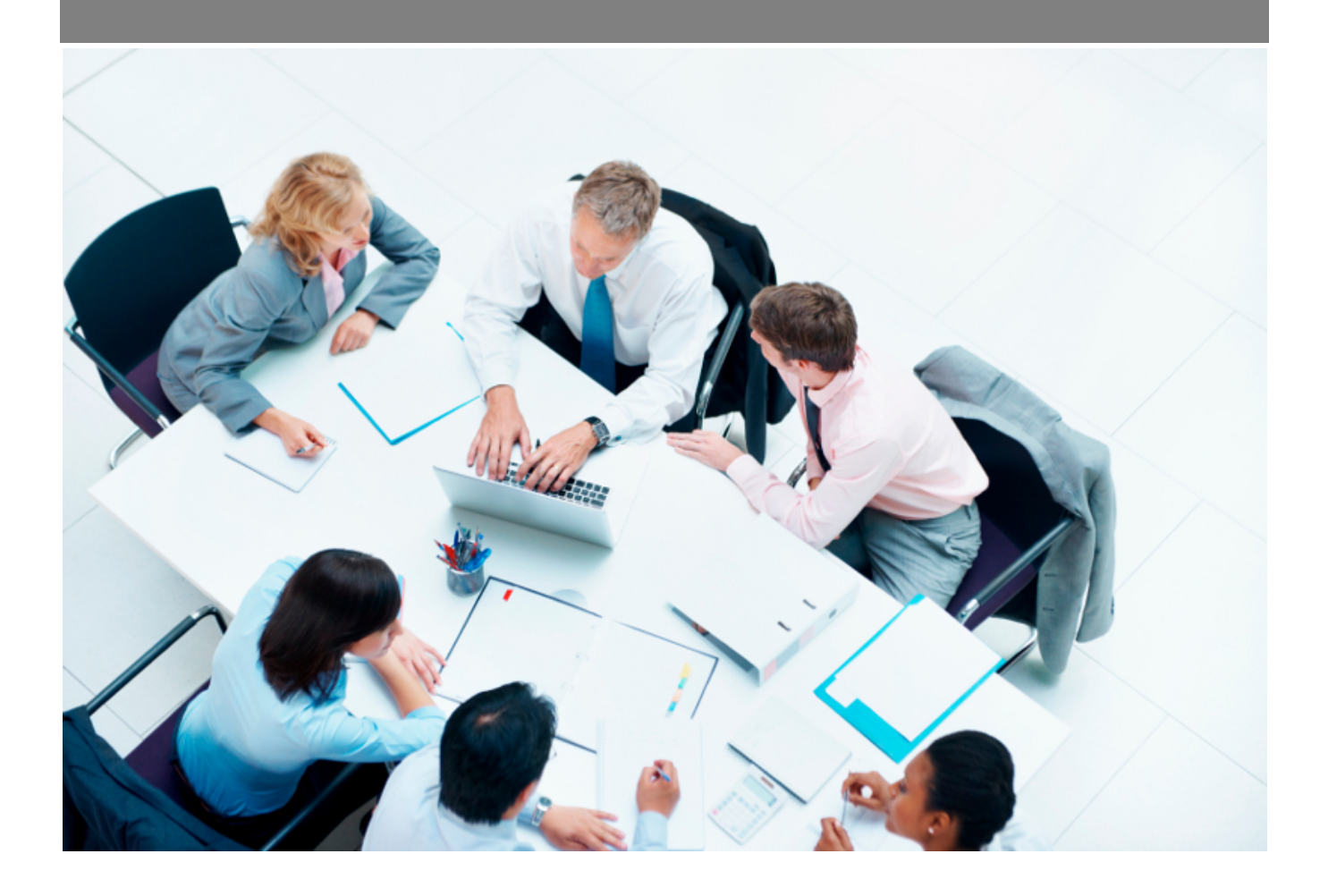

Copyright © Veryswing SAS, Tous droits réservés. VSActivity et VSPortage sont des marques déposées de Veryswing SAS.

## **Table des matières**

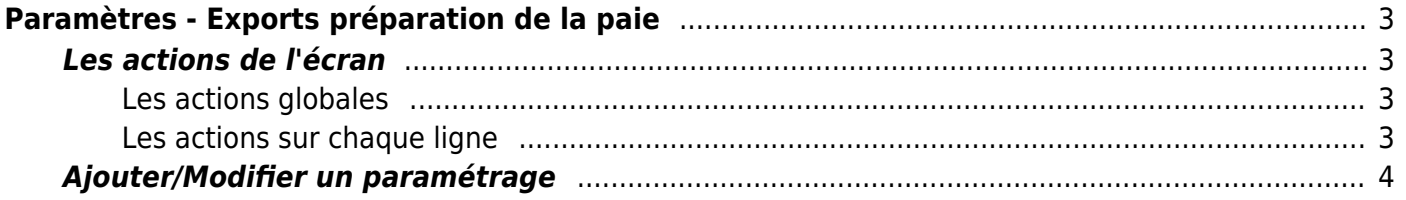

# <span id="page-2-0"></span>**Paramètres - Exports préparation de la paie**

Cette page permet de gérer les paramétrages d'export de paie.

Ces paramétrages seront utilisés dans **Interfaces > Export de préparation de la paie**.

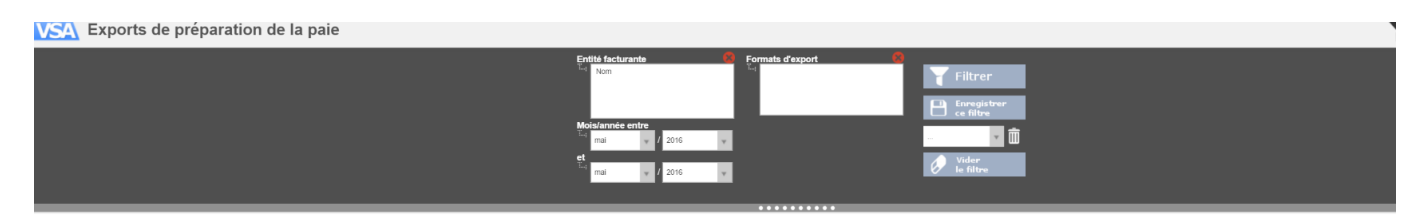

### <span id="page-2-1"></span>**Les actions de l'écran**

#### <span id="page-2-2"></span>**Les actions globales**

**Ajouter un paramétrage** Permet de configurer un paramétrage d'export de paie.

Voir ci-après le détail de cette action.

#### <span id="page-2-3"></span>**Les actions sur chaque ligne**

**Modifier le paramétrage** Permet de consulter la fiche du matériel et de la mettre à jour..

**Dupliquer un paramétrage** Permet de dupliquer un paramétrage.

#### **Supprimer**

Copyright © Veryswing SAS, Tous droits réservés. **3/4** and the state of the state of the state  $3/4$ VSActivity et VSPortage sont des marques déposées de Veryswing SAS.

## <span id="page-3-0"></span>**Ajouter/Modifier un paramétrage**

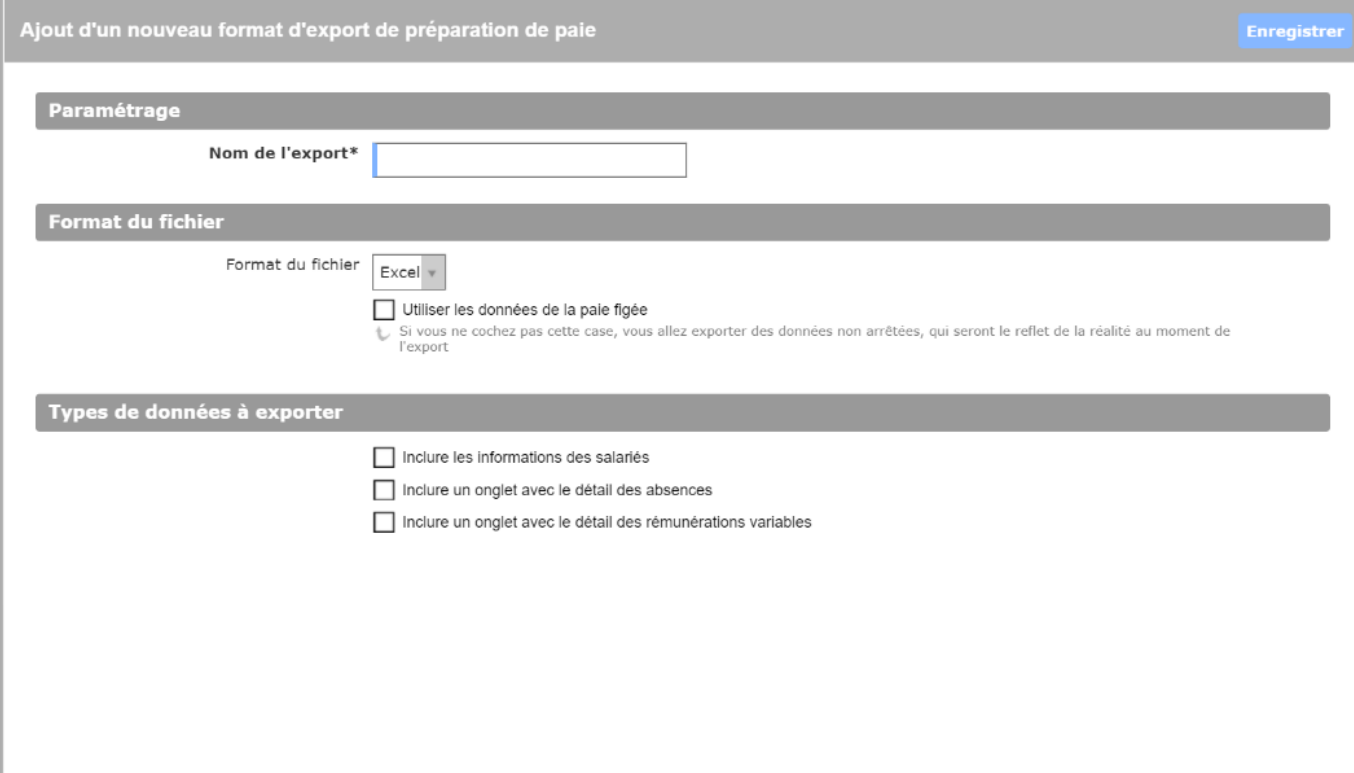

Le formulaire qui s'ouvre permet de renseigner les informations suivantes :

- Le nom de l'export
- Le type de fichier (Excel par défaut)
- Si vous utilisez les données de la paie figée ou non
- Le type de données à exporter

Pour les types de données à exporter :

Il y a trois case à cocher, chaque cases va ajouter un onglet dans le fichier excel d'export. Si vous cliquez sur une case vous pourrez choisir les colonnes que vous souhaitez exporter et le nom de cette colonne.

Une fois, les informations ajoutées ou mises à jour, cliquez sur le bouton Enregistrer pour les sauvegarder.